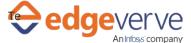

## **About Test Input**

This power skill is used to get to details from an excel sheet of the entries that match the given search criteria.

#### **Additional Files to Download**

Download the sample XLSX file from the Additional Information Tab of this Skill from the Marketplace. And Copy it in the local folder such that it can be accessed by the Automation Studio.

1. TestInputSheet.xlsx – This is the configuration Excel file contains input data.

# **How to Configure**

## **User Configuration:**

- 1. In the Home menu of the studio, double-click the process you have imported.
- 2. Click the Edit option at the top.
- 3. Edit the input excel provided and mentioned the details you want to get from the excel.
- 4. Edit the below parameters provided in the process according to your requirement.

| KEY         | Direction | Description                                           | Sample Value |
|-------------|-----------|-------------------------------------------------------|--------------|
| CountryName | Input     | The country name used as filter for the data in excel | "USA"        |
| Country     | Output    | Value of countries present in Excel                   |              |
| Name        | Output    | Value of names present in Excel                       |              |
| Address     | Output    | Value of addresses present in Excel                   |              |
| Phone       | Output    | Value of phone numbers present in Excel               |              |

- 5. Based on the input value, you will get all the parameters output value.
- 6. At the top-right, click Setup Environment, and then click Test Run.
- 7. Upon successful test, the skill is ready to run application.

### **Error Codes**

100 – System Define Exception.

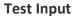

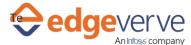

#### **Copyright Notice**

© 2020 EdgeVerve Systems Limited (a fully owned Infosys subsidiary), Bangalore, India. All Rights Reserved. This documentation is the sole property of EdgeVerve Systems Limited ("EdgeVerve"). EdgeVerve believes the information in this document or page is accurate as of its publication date; such information is subject to change without notice. EdgeVerve acknowledges the proprietary rights of other companies to the trademarks, product names and such other intellectual property rights mentioned in this document. This document is not for general distribution and is meant for use solely by the person or entity that it has been specifically issued to and can be used for the sole purpose it is intended to be used for as communicated by EdgeVerve in writing. Except as expressly permitted by EdgeVerve in writing, neither this documentation nor any part of it may be reproduced, stored in a retrieval system, or transmitted in any form or by any means, electronic, mechanical, printing, photocopying, recording or otherwise, without the prior written permission of EdgeVerve and/ or any named intellectual property rights holders under this document